The home screen (https://cddmedical.labcorp.com);

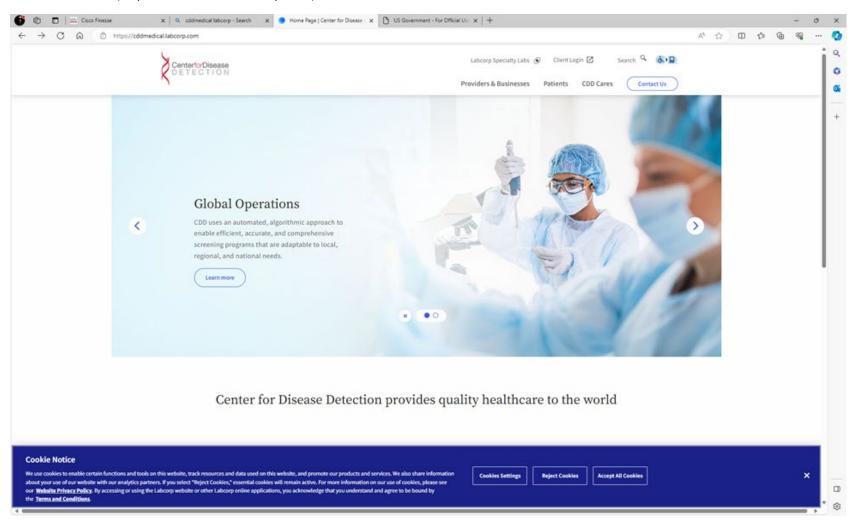

Hover over Providers and Business and then Choose Department of Defense:

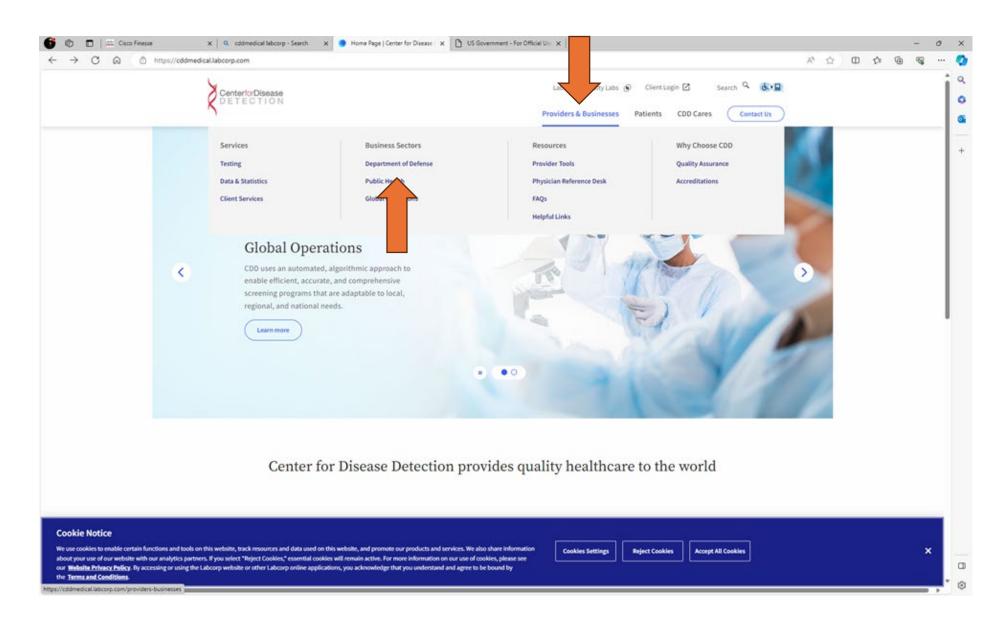

This is the Department of Defense page. Scroll Down.

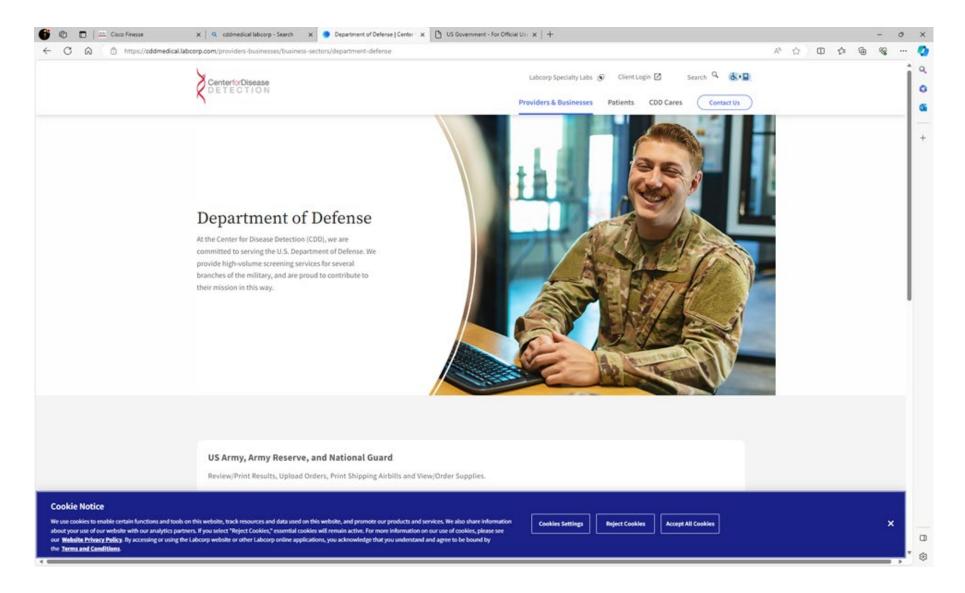

For Army/NG/Army Reserves choose the DOD Portal.

For the Navy Choose either **Supply Re-stocking form or Military label shipping request** 

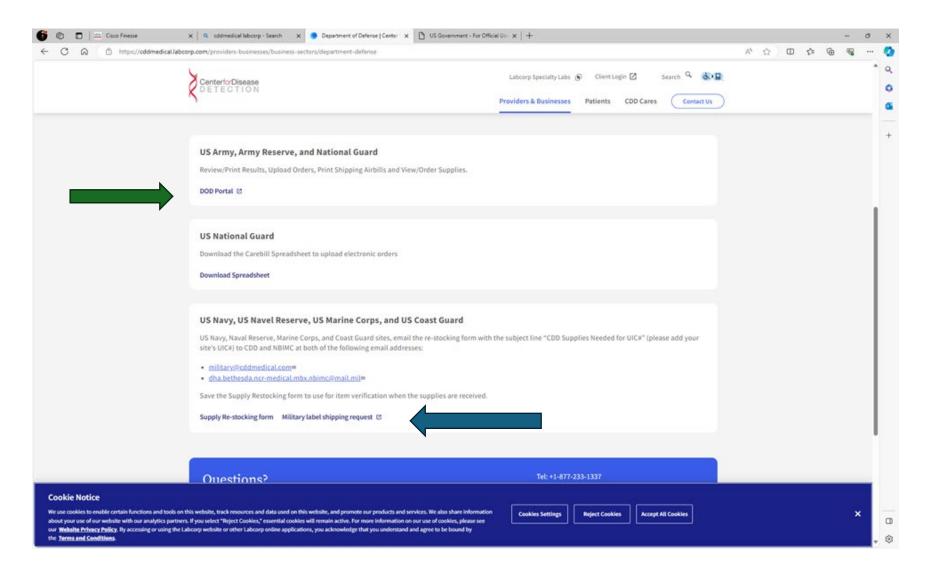